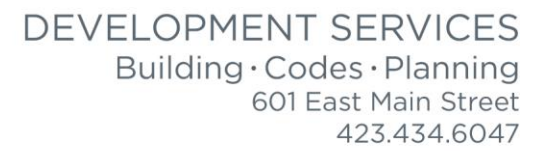

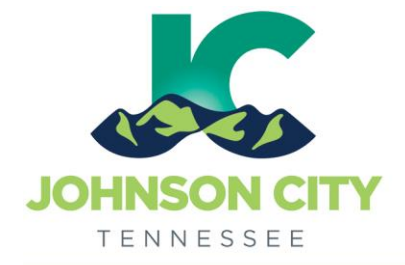

## City of Johnson City – CityView Portal – Add a Contact to a Project

Revised 8/6/2019

Go to [www.johnsoncitytn.org](http://www.johnsoncitytn.org/) 

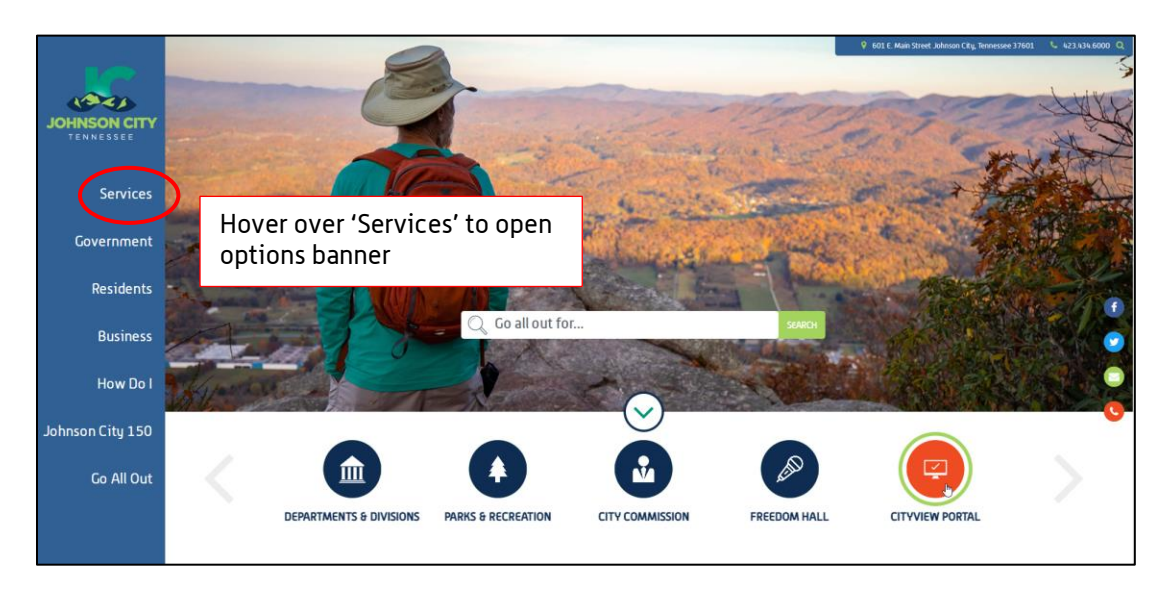

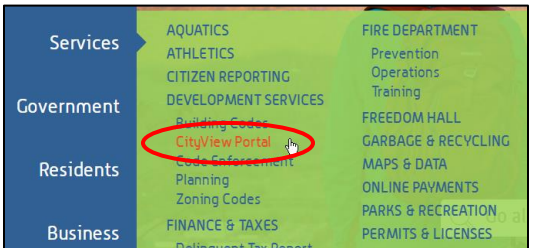

OR, go to:<https://jc-cityviewweb.johnsoncitytn.org/CityViewPortal/>

Click 'Sign In'

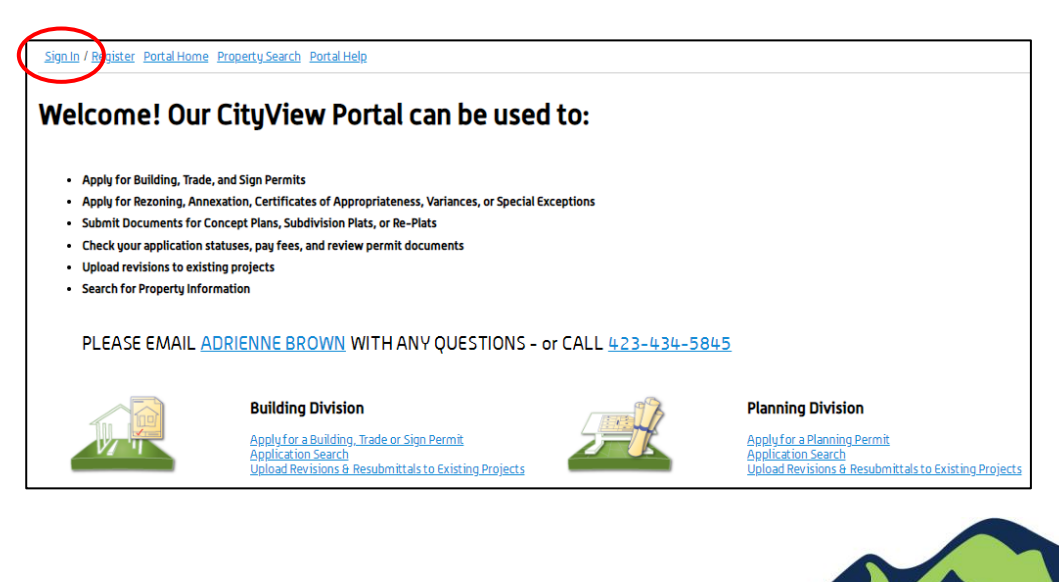

Add Additional Contacts to an Existing Project

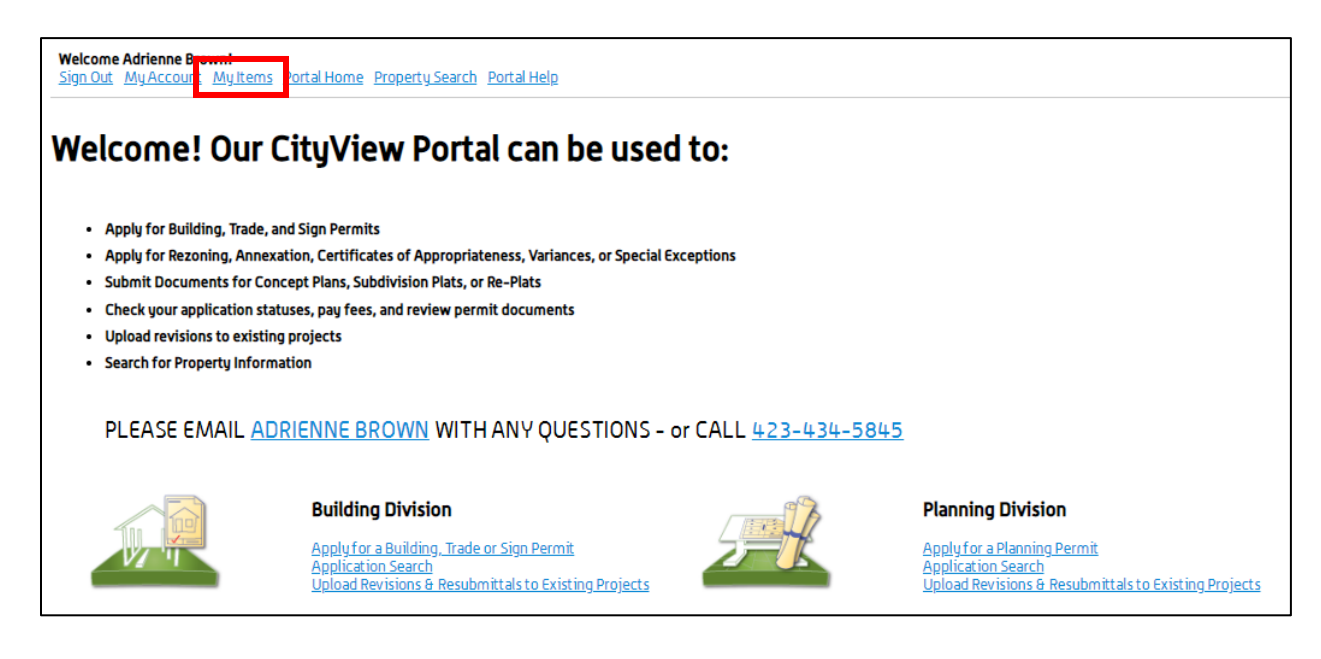

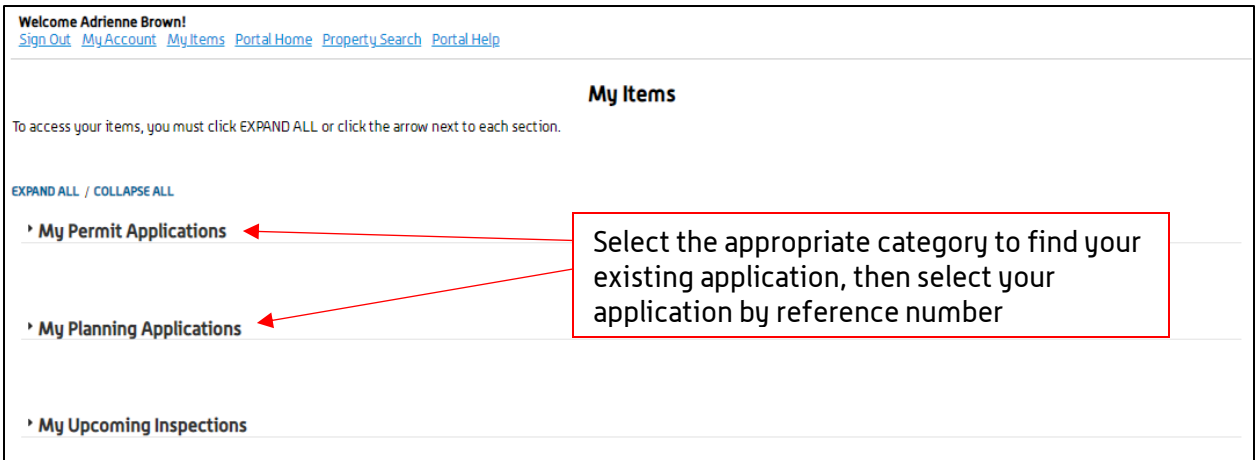

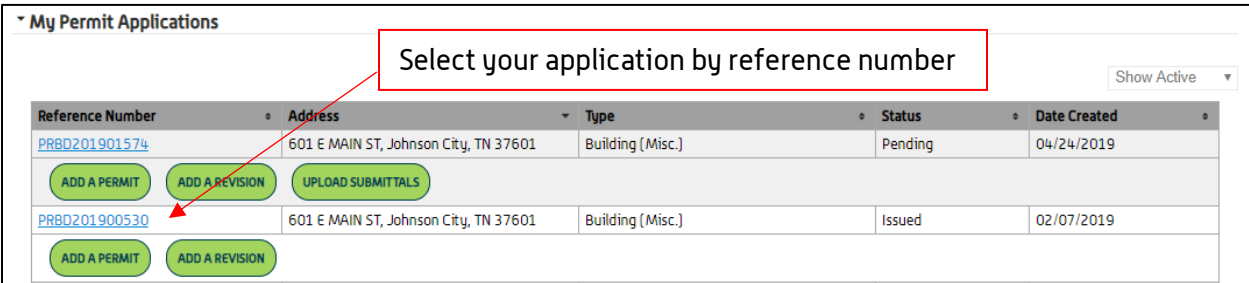

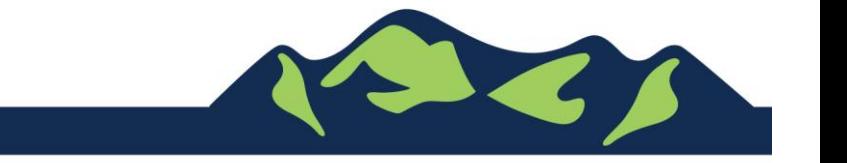

Page 2 of 4

## City of Johnson City – CityView Portal - Adding Additional Contacts Revised 8/6/2019

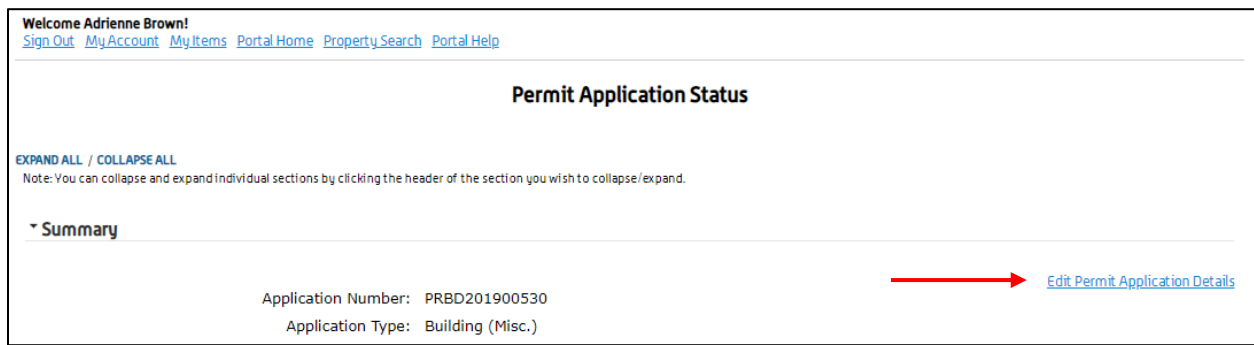

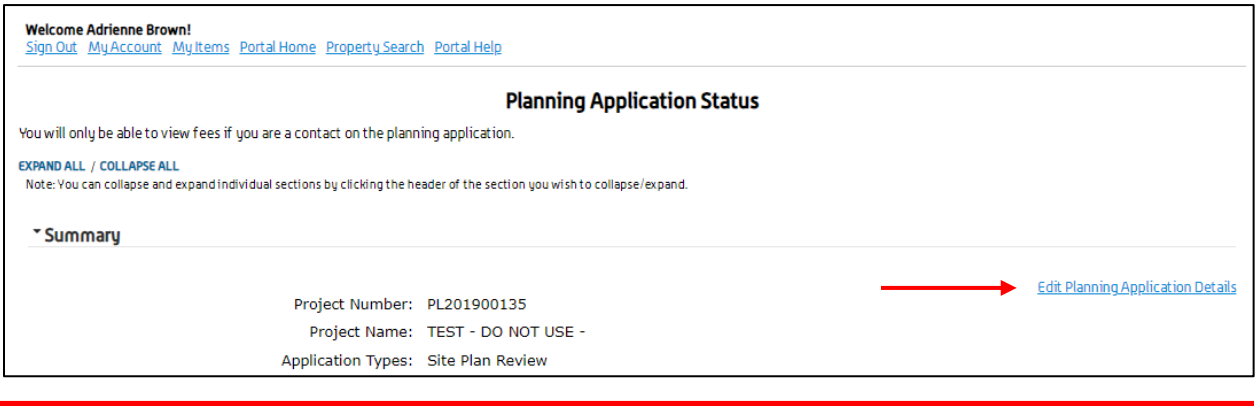

Please note: Only Contacts listed as 'Applicant' may add additional contacts to a permit. If you do not see the 'Edit Permit Application Details' as shown above, your Contact Type will need to be changed. Please contact the Code Division for more assistance.

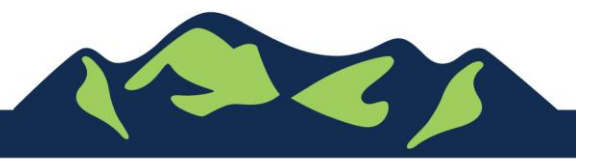

Page 3 of 4

## City of Johnson City – CityView Portal - Adding Additional Contacts Revised 8/6/2019

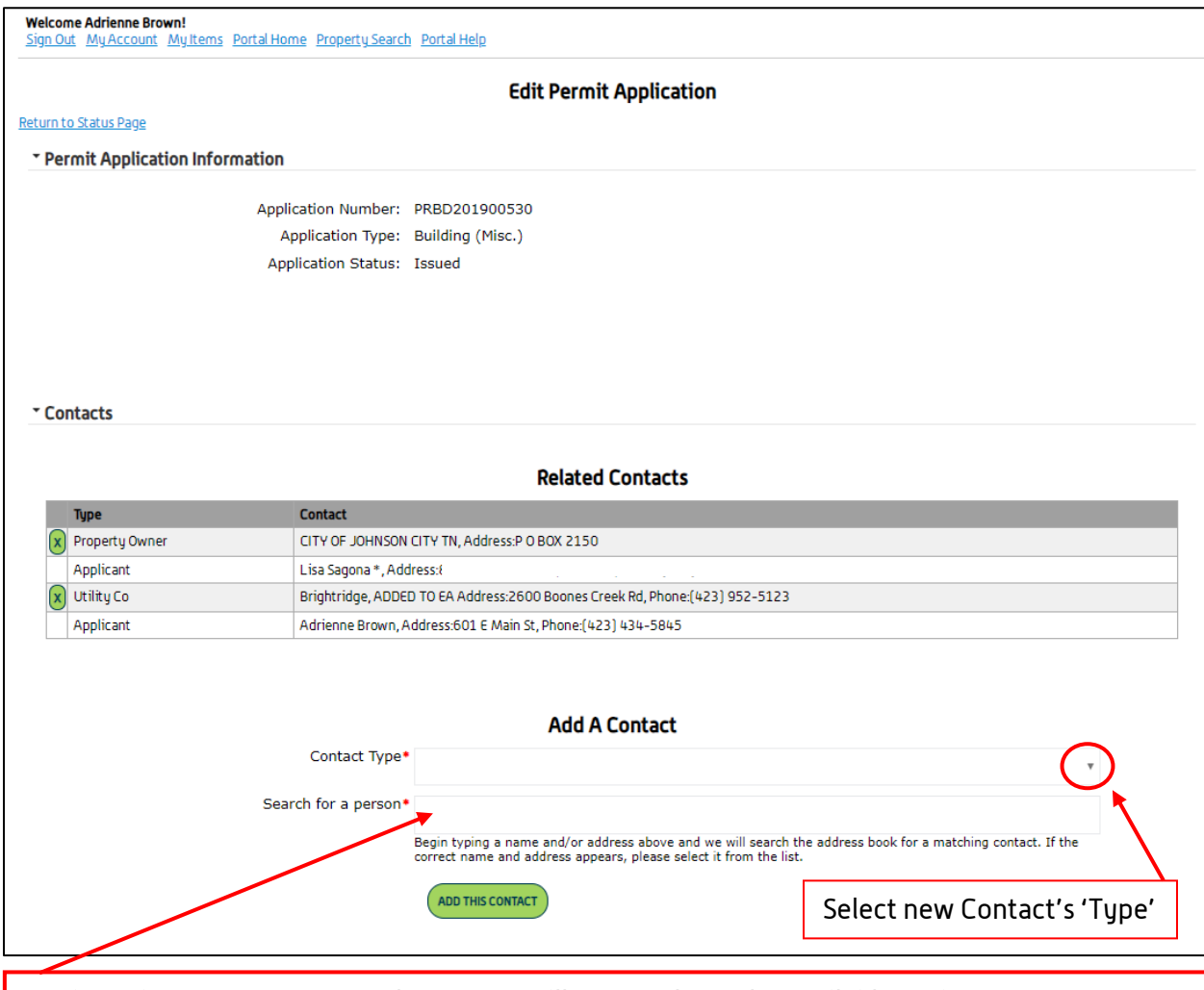

Begin typing Contact's name, the system will narrow down the available options as you complete the Person or Company's name

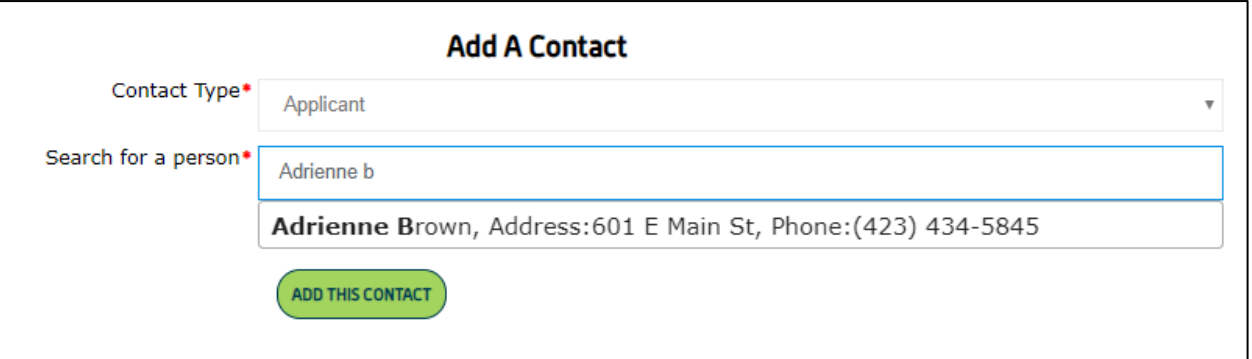

Select the contact name to add, then click 'Add this Contact'

For Portal Assistance please contact:

Adrienne Brown, Permit Technician | Building Division | Development Services 423-434-5845, [abrown@johnsoncitytn.org](mailto:abrown@johnsoncitytn.org)

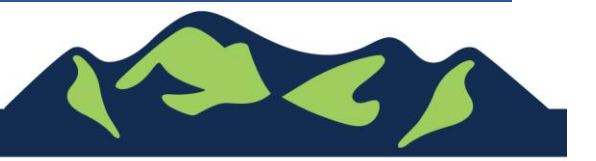

Page 4 of 4